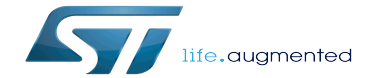

FDCAN device tree configuration

FDCAN device tree configuration

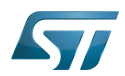

## **Contents**

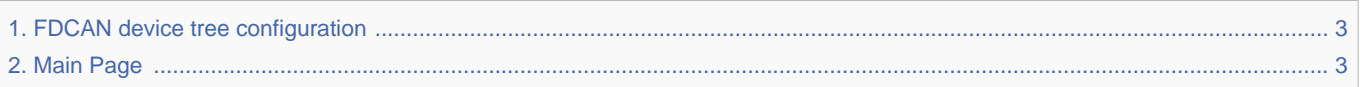

Stable: 01.12.2020 - 10:53 / Revision: 10.06.2020 - 14:35

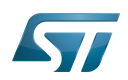

<span id="page-2-0"></span>Stable: 01.12.2020 - 10:53 / Revision: 10.06.2020 - 14:35

The content format pdf is not supported by the content model wikitext.

<span id="page-2-1"></span>Return to [Main Page](#page-2-1). Stable: 17.11.2021 - 16:46 / Revision: 17.11.2021 - 15:58

You do not have permission to edit this page, for the following reasons:

The action you have requested is limited to users in one of the groups: [Administrators,](https://wiki.st.com/stm32mpu/index.php?title=Stm32mpu:Administrators&action=view) [Editors,](https://wiki.st.com/stm32mpu/index.php?title=Stm32mpu:Editor&action=view) [Reviewers,](https://wiki.st.com/stm32mpu/index.php?title=Stm32mpu:Reviewer&action=view) Selected\_editors, ST\_editors.

The action "Read pages" for the draft version of this page is only available for the groups ST\_editors, ST\_readers, Selected\_editors, sysop, reviewer

You can view and copy the source of this page.

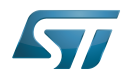

== Article purpose == This article explains how to configure the [[FDCAN internal peripheral|FDCAN]] when it is assigned to the Linux<sup>&reg:</sup> OS. In that case, it is controlled by the [[CAN overview|CAN framework]] for Bosch M\_CAN controller. The configuration is performed using the [[Device tree|device tree]] mechanism that provides a hardware description of the FDCAN peripheral, used by the M\_CAN Linux driver and by the NET/CAN framework. If the peripheral is assigned to another execution context, refer to [[How to assign an internal peripheral to a runtime context]] article for guidelines on peripheral assignment and configuration. == DT bindings documentation == M\_CAN device tree bindings<ref>{{CodeSource | Linux kernel | Documentation/devicetree /bindings/net/can/m\_can.txt | Documentation/devicetree/bindings/net/can/m\_can.txt}} M\_CAN device tree bindings</ref> describe all the required and optional properties.  $==$  DT configuration  $==$  This hardware description is a combination of the "'STM32 microprocessor'" device tree files (".dtsi" extension) and "'board'" device tree files (''.dts'' extension). See the [[Device tree]] for an explanation of the device tree file split. '''STM32CubeMX''' can be used to generate the board device tree. Refer to [[#How\_to\_configure\_the\_DT\_using\_STM32CubeMX|How to configure the DT using STM32CubeMX]] for more details. ===DT configuration (STM32 level) === All M\_CAN nodes are described in stm32mp157c.dtsi <ref>{{CodeSource | Linux kernel | arch/arm/boot/dts/stm32mp157c.dtsi | arch/arm/boot/dts/stm32mp157c.dtsi}}, STM32MP157C device tree file</ref> file with disabled status and required properties such as: \* Physical base address and size of the device register map \* Message RAM address and size (CAN SRAM) \* Host clock and CAN clock \* Message RAM configuration This is a set of properties that may not vary for a given STM32 device. m\_can1:  $can@4400e000$  { compatible = "bosch,m\_can"; reg = <0x4400e000 0x400>, <0x44011000 0x1400>; {{highlight|/\* FDCAN1 uses only the first half of the dedicated CAN\_SRAM \*/}} reg-names = "m\_can", "message\_ram"; interrupts = <GIC\_SPI 19 IRQ\_TYPE\_LEVEL\_HIGH>, <GIC\_SPI 21 IRQ\_TYPE\_LEVEL\_HIGH>; interrupt-names = "int0", "int1"; clocks = <&rcc CK\_HSE>, <&rcc FDCAN  $K$ >; clock-names = "hclk", "cclk"; bosch,mram-cfg = <0x0 0 0 32 0 0 2 2>; status = "disabled"; }; m\_can2: can@4400f000 { compatible = "bosch,m\_can"; reg = <0x4400f000 0x400>, <0x44011000 0x2800>; {{highlight|/\* The 10 Kbytes of the CAN\_SRAM are mapped  $*\}$  reg-names = "m\_can", "message\_ram"; interrupts = <GIC\_SPI 20 IRQ\_TYPE\_LEVEL\_HIGH>, <GIC\_SPI 22 IRQ\_TYPE\_LEVEL\_HIGH>; interrupt-names = "int0", "int1"; clocks  $=$  <&rcc CK\_HSE>, <&rcc FDCAN\_K>; clock-names = "hclk", "cclk"; bosch,mram-cfg = <0x1400 0 0 32 0 0 2 2>; {{highlight|/\* Set mram-cfg offset to write FDCAN2 data on the second half of the dedicated CAN\_SRAM \*/}} status = "disabled"; }; The required and optional properties are fully described in the [[FDCAN\_device\_tree\_configuration#DT\_bindings\_documentation|bindings files]]. {{Warning|This device tree part is related to STM32 microprocessors. It must be kept as is, without being modified by the end-user. $\}$  === DT configuration (board level) === Part of the [[Device tree|device tree]] is used to describe the FDCAN hardware used on a given board. The DT node (""m\_can""') must be filled in: \* Enable the CAN block by setting "'status = "okay"." \* Configure the pins in use via [[Pinctrl overview|pinctrl]], through "'pinctrl-0"' (default pins), "'pinctrl-1"' (sleep pins) and '''pinctrl-names'''. === DT configuration examples === The example below shows how to configure and enable FDCAN1 instance at board level: &m\_can1 { pinctrl-names = "default", "sleep"; {{highlight|/\* configure pinctrl modes for m\_can1 \*/}} pinctrl-0 = <&m\_can1\_pins\_a>; {{highlight|/\* configure m\_can1\_pins\_a as default pinctrl configuration for m\_can1 \*/}} pinctrl-1 = <&m\_can1\_sleep\_pins\_a>; {{highlight|/\* configure m\_can1\_sleep\_pins\_a as sleep pinctrl configuration for m\_can1 \*/} status = "okay"; {{highlight|/\* enable m\_can1 \*  $\langle \rangle$ } }; ==How to configure the DT using STM32CubeMX== The [[STM32CubeMX]] tool can be used to configure the STM32MPU device and get the corresponding [[Device\_tree#STM32|platform configuration device tree]] files.<br > /> The STM32CubeMX may not support all the properties described in the above [[#DT bindings

documentation|DT bindings documentation]] paragraph. If so, the tool inserts '''user sections''' in the generated device tree. These sections can then be edited to add some properties and they are preserved from one generation to another. Refer to [[STM32CubeMX]] user manual for further information. ==References== Please refer to the following links for additional information: <references /> <noinclude> [[Category:Device tree configuration]] [[Category:CAN|2]] {{ArticleBasedOnModel | Peripheral or framework device tree configuration model}} {{PublicationRequestId | 9832 | 2018-12-07 | AlainF}} </noinclude>

## Templates used on this page:

- [Template:Highlight](https://wiki.st.com/stm32mpu/wiki/Template:Highlight) [\(view source\)](https://wiki.st.com/stm32mpu/index.php?title=Template:Highlight&action=edit)
- [Template:Info](https://wiki.st.com/stm32mpu/wiki/Template:Info) [\(view source\)](https://wiki.st.com/stm32mpu/index.php?title=Template:Info&action=edit)
- [Template:STDarkBlue](https://wiki.st.com/stm32mpu/wiki/Template:STDarkBlue) ([view source](https://wiki.st.com/stm32mpu/index.php?title=Template:STDarkBlue&action=edit))

Return to [Main Page](#page-2-1).